# **MAPMAKER/EXP Version 3.0b: Though Used Since Time Immemorial Still Difficult for Beginners to Start with Map Construction for the Genetic Studies**

Neha Sharma and Rajinder Kaur<sup>®</sup>

*Department of Biotechnology, Dr Y S Parmar University of Horticulture and Forestry, Nauni, Solan (HP), India* 

**Abstract:** With the advancement of molecular biology, interest in linkage map construction and QTL identification is growing among researchers day by day. Plant genome mapping and QTL analysis allows the identification of genes associated with economically important traits and the use of this information to further improve crops. So, we also attempted to construct a genetic linkage maps in our laboratory using more than one molecular marker systems and to analyze Quantitative Trait Loci (QTL) from the constructed linkage map. Every first time user finds many hurdles about the use of the software MAPMAKER. Though the problems were not very big but there was no one to tell us about the start of the software MAPMAKER and one by one commands to follow. So this article is written keeping in mind those beginners who are new to linkage map construction and QTL identification but it's their desire to find certain genes of interest in their test crop.

**Keywords:** Mapmaker, QTL, Trait, Genotyping, LOD.

## **1. INTRODUCTION**

In vast majority of plants whose genomes are yet to be sequenced the genetic maps provide an important resource to understand the order and spacing of markers and to those crops where genome has been sequenced, these linkage maps provide a scaffold for genome sequence assembly and validation. The speed and precision of breeding can be improved by the development of genetic linkage maps based on molecular markers to locate discrete chromosomal regions viz., QTLs, which control a number of complex polygenic traits. In plant studies, a genetic map is estimated from a dataset derived from a mapping population of two contrasting parents.

Advances in computational biology have revolutionized the progress in DNA marker based linkage map construction and QTL identification. Various softwares viz., AntMap, Carthagene, DGMAP, Joinmap, MadMapper, MAPMAKER/EXP, Map Manager QTX, MST<sub>MAP</sub>, Neighbour Mapping, RECORD and THREaD Mapper are available. For the present review, we have used MAPMAKER/EXP 3.0 as it has already been used in number of studies viz., in *Eucalyptus* [1], rice [2], *Tetramolopium* [3], water-melon [4], cowpea [5], Garlic [6], mulberry [7], *Sonchus alliance* [8] and *Dendrobium officinale* [9] and many more.

Genetic mapping involves the calculation of pairwise recombination frequencies between markers, establishment of linkage groups, estimation of map distance and determination of the map order by statistical programs [10]. In the present review, following the scoring of each marker, segregation data was analyzed and linkage was detected using MAPMAKER/EXP version 3.0b. [11, 12] which is DOS based software. MAPMAKER/EXP version 3.0b performs full multipoint linkage analyses i.e., estimation of all recombination fractions from the marker data for dominant, recessive and co-dominant markers and uses a simple two-point approach to infer linkage groups, using a transitive procedure on two-point maximum likelihood distances and LOD scores.

## **2. USE OF THE SOFTWARE MAPMAKER/EXP**

The manual of instruction is freely available in public domain. However, a simplified version is presented giving one by one command and output of mapmaker. This is an attempt to make the software usable for thousands of users.

First of all, create a 2003 excel sheet of your genotypic results and convert the excel file into .txt file in notepad. Mapmaker files are in the form of "matrices" of "A" i.e. individual similar to parent A, "B" i.e. individual similar to parent B and "H" i.e. heterozygote. The first row comprises of data type and the numbers in the second cell represents mapping population of **66**, **60** loci found to be polymorphic among parents and **1** suggests the number of traits in phenotyping. The excel data file shown in Figure **1**.

<sup>\*</sup>Address correspondence to this author at the Department of Biotechnology, Dr Y S Parmar University of Horticulture and Forestry, Nauni, Solan (HP), India; Tel: 01792-252639; Fax: +91 98170-62326(M); Email: rkaur\_uhf@rediffmail.com

| $\mathbf{B}$                                | 日の一<br>Home                                | Insert          | Page Layout                                 | Formulas                 | Data<br>Review              | View   |                                      |               | chapter - Microsoft Excel              |                     |                                                    |        |                                                                  |                  |                        |              | $\mathbf{0}$ = $\mathbf{0}$ x |   |
|---------------------------------------------|--------------------------------------------|-----------------|---------------------------------------------|--------------------------|-----------------------------|--------|--------------------------------------|---------------|----------------------------------------|---------------------|----------------------------------------------------|--------|------------------------------------------------------------------|------------------|------------------------|--------------|-------------------------------|---|
| ₩                                           | $\Box$                                     | L.              | HO<br>直                                     | $V$ Ruler<br>V Gridlines | V Formula Bar<br>V Headings | ९      | 雲<br>-sii                            | B             | 單                                      | $F =$ Split<br>Hide | 1   View Side by Side<br>Lil Synchronous Scrolling |        | 臣<br>≖                                                           | 囲                |                        |              |                               |   |
|                                             | Normal<br>Layout Preview                   | Workbook Views  | Page Page Break Custom Full<br>Views Screen | Message Bar              | Show/Hide                   | Zoom   | 100%<br>Zoom to<br>Selection<br>Zoom | <b>Window</b> | New Arrange Freeze<br>Vindow All Panes | Panes v Unhide      | Window                                             |        | Save<br>Switch<br>Ad Reset Window Position   Workspace Windows > | Macros<br>Macros |                        |              |                               |   |
|                                             | <b>W66</b>                                 | $\mathbf{v}$ (n | fx                                          |                          |                             |        |                                      |               |                                        |                     |                                                    |        |                                                                  |                  |                        |              |                               | ¥ |
| $\mathbf{1}$                                | A<br>data type f2 intercross               | В               | с                                           | D                        | E                           | F      | G                                    | н             | ٠                                      | Т                   | κ                                                  | L      | м                                                                | N                | $\circ$                | $\mathsf{P}$ |                               | E |
| $\overline{2}$                              | 66 60 1                                    |                 |                                             |                          |                             |        |                                      |               |                                        |                     |                                                    |        |                                                                  |                  |                        |              |                               |   |
| 3<br>4                                      | $*_{11}$<br>$*_{L2}$                       | н<br>н          | н<br>н                                      | н<br>н                   | н<br>н                      | н<br>A | в<br>н                               | н<br>н        | н<br>н                                 | н<br>н              | н<br>н                                             | н<br>н | н<br>н                                                           | н<br>н           | н<br>н                 | н<br>н       | н<br>н                        |   |
| 5                                           | *L3                                        | н               | н                                           | н                        | н                           | н      | н                                    | н             | н                                      | н                   | н                                                  | н      | н                                                                | н                | н                      | н            | н                             |   |
| 6                                           | *14                                        | в               | в                                           | в                        | А                           | н      | в                                    | B             | н                                      | н                   | н                                                  | н      | н                                                                | в                | Н                      | н            | в                             |   |
| 7<br>8                                      | $*_{L5}$<br>$*$ L6                         | н<br>н          | н<br>н                                      | н<br>н                   | н<br>н                      | н<br>А | н<br>н                               | н<br>н        | н<br>н                                 | н<br>н              | н<br>н                                             | н<br>н | н<br>н                                                           | н<br>н           | н<br>н                 | н<br>Н       | н<br>н                        |   |
| 9                                           | *17                                        | н               | А                                           | н                        | н                           | н      | н                                    | н             | н                                      | н                   | н                                                  | А      | н                                                                | А                | н                      | н            | н                             |   |
|                                             | $10$ *L8<br>*L9                            | А<br>А          | B<br>А                                      | B<br>Α                   | в<br>А                      | А<br>Α | н<br>А                               | B<br>Α        | в<br>А                                 | B<br>А              | B<br>А                                             | B<br>Α | в<br>А                                                           | B<br>А           | н<br>Α                 | н<br>Α       | в<br>Α                        |   |
| 11                                          | $12$ *L10                                  | в               | н                                           | в                        | в                           | в      | в                                    | в             | в                                      | в                   | в                                                  | в      | в                                                                | в                | в                      | н            | Α                             |   |
|                                             | 13 *L11                                    | А               | н                                           | н                        | н                           | А      | н                                    | Н             | н                                      | Н                   | А                                                  | Α      | A                                                                | н                | Α                      | Н            | в                             |   |
|                                             | $14$ *L12<br>$15$ $+13$                    | н<br>в          | н<br>в                                      | Α<br>В                   | н<br>н                      | н<br>В | н<br>в                               | н<br>н        | н<br>н                                 | н<br>B              | н<br>А                                             | н<br>н | н<br>в                                                           | н<br>н           | н<br>н                 | Α<br>Α       | в<br>в                        |   |
|                                             | $16$ $+114$                                | в               | в                                           | н                        | н                           | н      | н                                    | Н             | н                                      | н                   | н                                                  | н      | н                                                                | н                | н                      | Н            | н                             |   |
|                                             | $17$ + L15                                 | н               | н                                           | А                        | н                           | н      | н                                    | н             | н                                      | н                   | н                                                  | н      | н                                                                | н                | н                      | Α            | н                             |   |
|                                             | $18$ $+116$<br>$19$ $+117$                 | н<br>в          | н<br>в                                      | н<br>н                   | н<br>А                      | н<br>в | н<br>в                               | н<br>Н        | н<br>в                                 | в<br>н              | н<br>н                                             | в<br>н | н<br>в                                                           | н<br>А           | Α<br>в                 | н<br>н       | Α<br>н                        |   |
|                                             | 20 <sup>+</sup> L18                        | н               | н                                           | н                        | н                           | н      | н                                    | B             | н                                      | н                   | н                                                  | н      | н                                                                | н                | н                      | Α            | н                             | Е |
|                                             | 21 *L19                                    | в               | н                                           | В                        | в                           | В      | н                                    | B             | в                                      | В                   | в                                                  | В      | в                                                                | В                | в                      | B            | н                             |   |
|                                             | 22 *L20<br>23 <sup>+</sup> L <sub>21</sub> | н<br>н          | н<br>н                                      | Α<br>н                   | н<br>н                      | н<br>н | н<br>н                               | н<br>н        | н<br>н                                 | н<br>н              | н<br>н                                             | н<br>н | н<br>н                                                           | н<br>н           | н<br>н                 | Н<br>в       | н<br>н                        |   |
|                                             | 24 *L22                                    | н               | н                                           | н                        | н                           | н      | н                                    | н             | н                                      | н                   | н                                                  | н      | н                                                                | н                | н                      | Н            | н                             |   |
|                                             | 25 *L23<br>$26$ +L <sub>24</sub>           | А<br>н          | в<br>н                                      | н<br>н                   | А<br>н                      | в<br>н | в<br>в                               | А<br>н        | н<br>н                                 | в<br>н              | А<br>н                                             | Α<br>н | н<br>н                                                           | н<br>н           | Α<br>в                 | н<br>н       | в<br>н                        |   |
|                                             | 27 *L25                                    | н               | н                                           | в                        | B                           | н      | н                                    | B             | в                                      | н                   | B                                                  | в      | в                                                                | в                | в                      | в            | в                             |   |
|                                             | 28 *L26                                    | в               | н                                           | в                        | в                           | в      | в                                    | B             | в                                      | в                   | в                                                  | в      | в                                                                | в                | н                      | в            | в                             |   |
|                                             | 29 *L27<br>30 <sup>+</sup> L <sub>28</sub> | н<br>н          | н<br>н                                      | н<br>н                   | н<br>н                      | н<br>н | н<br>н                               | н<br>н        | н<br>н                                 | н<br>н              | н<br>н                                             | н<br>н | н<br>н                                                           | н<br>н           | н<br>н                 | н<br>н       | н<br>н                        |   |
|                                             | 31 *L29                                    | н               | н                                           | н                        | н                           | н      | н                                    | н             | н                                      | н                   | н                                                  | н      | н                                                                | н                | н                      | н            | н                             |   |
|                                             | 32 *L30<br>33 *L31                         | А<br>в          | А<br>в                                      | н<br>А                   | в<br>в                      | А<br>в | в<br>в                               | в<br>А        | в<br>А                                 | Α<br>в              | в<br>А                                             | Α<br>в | Α<br>А                                                           | А<br>А           | Α<br>Α                 | в<br>Α       | Α<br>Α                        |   |
|                                             | 34 <sup>+</sup> L32                        | н               | н                                           | н                        | н                           | н      | н                                    | н             | н                                      | н                   | н                                                  | н      | н                                                                | н                | н                      | н            | н                             |   |
|                                             | 35 *L33                                    | н               | н                                           | н                        | н                           | н      | н                                    | н             | н                                      | н                   | н                                                  | н      | н                                                                | н                | н                      | н            | н                             |   |
|                                             | 36 *L34<br>37 *L35                         | н<br>в          | в<br>А                                      | н<br>Α                   | А<br>А                      | н<br>B | н<br>B                               | А<br>А        | н<br>в                                 | А<br>А              | А<br>B                                             | н<br>B | н<br>в                                                           | в<br>в           | Α<br>Α                 | Α<br>н       | н<br>в                        |   |
|                                             | 38 <sup>+</sup> L36                        | А               | А                                           | н                        | н                           | А      | А                                    | н             | А                                      | н                   | н                                                  | н      | А                                                                | А                | А                      | А            | н                             |   |
|                                             | 39 *L37<br>40 *L38                         | н<br>в          | н<br>в                                      | н<br>в                   | н<br>н                      | н<br>в | н<br>в                               | в<br>н        | в<br>в                                 | н<br>в              | н<br>н                                             | в<br>н | в<br>в                                                           | А<br>в           | н<br>в                 | в<br>в       | н<br>в                        |   |
|                                             | 41 *L39                                    | н               | н                                           | н                        | н                           | н      | н                                    | н             | н                                      | н                   | н                                                  | н      | н                                                                | н                | н                      | н            | н                             |   |
|                                             | 42 <sup>+</sup> L40                        | А               | в                                           | В                        | в                           | А      | в                                    | B             | А                                      | А                   | в                                                  | В      | А                                                                | н                | в                      | в            | в                             |   |
|                                             | 43 *L41                                    | н               | н                                           | B                        | н                           | н      | н                                    | в             | н                                      | н                   | А                                                  | В      | н                                                                | н                | н                      | в            | н                             |   |
|                                             | 44 *L42<br>45 *L43                         | н<br>н          | н<br>н                                      | А<br>н                   | А<br>н                      | н<br>н | н<br>н                               | н<br>н        | н<br>н                                 | н<br>н              | А<br>н                                             | н<br>н | н<br>н                                                           | н<br>н           | н<br>н                 | в<br>н       | н<br>н                        |   |
|                                             | 46 <sup>+</sup> L44                        | в               | в                                           | н                        | н                           | А      | н                                    | н             | А                                      | н                   | н                                                  | н      | А                                                                | А                | в                      | н            | н                             |   |
|                                             | 47 *L45<br>48 *L46                         | А<br>в          | А<br>в                                      | в<br>в                   | в<br>в                      | А<br>в | Α<br>в                               | А<br>в        | А<br>в                                 | А<br>в              | в<br>в                                             | в<br>в | А<br>в                                                           | н<br>в           | Α<br>в                 | н            | Α                             |   |
|                                             | 49 *L47                                    | в               | B                                           | Α                        | А                           | В      | в                                    | А             | B                                      | B                   | А                                                  | B      | B                                                                | B                | в                      | н<br>Α       | в<br>в                        |   |
|                                             | 50 <b>*L48</b>                             | н               | н                                           | А                        | А                           | н      | н                                    | А             | А                                      | B                   | A                                                  | Β      | А                                                                | А                | н                      | Α            | Α                             |   |
|                                             | 51 *L49                                    | в               | в                                           | в                        | в                           | в      | в                                    | B             | в                                      | в                   | А                                                  | Α      | в                                                                | н                | в                      | Α            | в                             |   |
|                                             | 52 *L50<br>53 *L51                         | в<br>н          | в<br>н                                      | н<br>н                   | А<br>н                      | в<br>н | в<br>н                               | н<br>н        | в<br>н                                 | в<br>н              | в<br>н                                             | н<br>н | в<br>н                                                           | в<br>н           | в<br>н                 | в<br>н       | в<br>н                        |   |
|                                             | 54 *L52                                    | н               | н                                           | н                        | н                           | н      | н                                    | н             | н                                      | н                   | н                                                  | н      | н                                                                | н                | н                      | н            | н                             |   |
|                                             | 55 <sup>+</sup> L53                        | н               | н                                           | н                        | н                           | н      | н                                    | н             | н                                      | н                   | н                                                  | н      | н                                                                | н                | н                      | н            | н                             |   |
|                                             | 56 *L54<br>57 *L55                         | н<br>А          | н<br>А                                      | н<br>А                   | н<br>А                      | н<br>А | н<br>А                               | Н<br>А        | н<br>А                                 | А<br>А              | А<br>А                                             | н<br>А | н<br>А                                                           | н<br>А           | н<br>Α                 | в<br>Α       | н<br>Α                        |   |
|                                             | 58 *L56                                    | н               | н                                           | в                        | н                           | н      | н                                    | н             | н                                      | н                   | н                                                  | н      | н                                                                | н                | н                      | н            | н                             |   |
|                                             | 59 <sup>+</sup> L57                        | н               | н                                           | н                        | н                           | н      | н                                    | н             | н                                      | н                   | н                                                  | н      | н                                                                | н                | н                      | н            | н                             |   |
|                                             | 60 *L58<br>61 *L59                         | в<br>А          | в<br>А                                      | н<br>А                   | А<br>А                      | в<br>A | в<br>А                               | B<br>А        | в<br>A                                 | в<br>А              | н<br>А                                             | А<br>А | А<br>А                                                           | А<br>A           | в<br>Α                 | н<br>Α       | в<br>А                        |   |
|                                             | $62$ *L60                                  | в               | B                                           | в                        | B                           | в      | B                                    | B             | в                                      | B                   | B                                                  | В      | B                                                                | в                | в                      | B            | в                             |   |
| 63                                          | $H + H$ and $H$ chapter $\sqrt{2}$         |                 |                                             |                          |                             |        |                                      |               |                                        | <b>11 4 11</b>      | - 11                                               |        |                                                                  |                  |                        |              |                               | ஈ |
| Ready                                       |                                            |                 |                                             |                          |                             |        |                                      |               |                                        |                     |                                                    |        |                                                                  |                  | □□□ 125% ○             | -0-          | $\bigoplus$                   |   |
| $\left( \frac{\partial}{\partial x}\right)$ | $\bullet$                                  |                 | $\epsilon$ $\epsilon$ $\epsilon$            |                          | $\sqrt{H}$                  |        |                                      |               |                                        |                     |                                                    |        |                                                                  |                  | $EN$ $\rightarrow$ $R$ | ê ∳          | 11:10 PM<br>1.03/2014         |   |

Figure 1: Excel file format data file as a result of genotyping in mapping population.

Below the genotypic data, phenotypic data has to be written that is the data of trait of interest for QTL identification. In this review we have denoted trait as R.

A new dialogue box will appear from save as type, choose text (MS DOS) and now name the file as xyz. raw and the input file has now created. Then copy this input file to the place where application files of software are located or save this .raw file in Mapmaker folder.

Now Go to save As from file

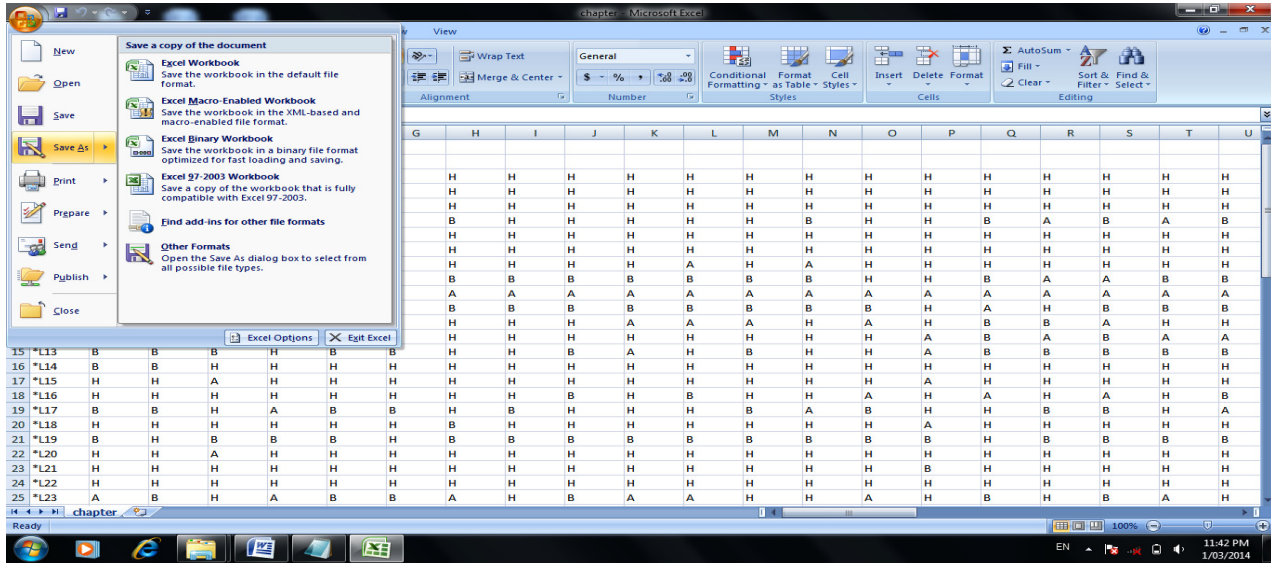

For linkage mapping analysis of marker data in MAPMAKER, raw file containing information on mapping population type, genotypic data of number of markers, number of phenotypic data of quantitative traits, coding scheme of your data set was prepared.

# **3. RUNNING MAPMAKER**

# **3.1. Step1. Open the MAPMAKER Folder, Double Click Mapmaker Application**

A dialogue box will appear, click on Run and finally a window as shown in Figure **2** will appear

# **4. ONE BY ONE COMMANDS AND THEIR OUTPUT (COMMANDS IN BOLD AND OUTPUT NORMAL)**

# **1> prepare xyz.raw (This command uploads the data to the software)**

preparing data file 'xyz.raw'… ok

F2 intercross data <66 individuals, 60 loci>… ok

unable to run file 'xyz.prep'… skipping initialization

saving genotype data in file 'xyz.data'… ok

saving map data in file 'xyz.maps'… ok

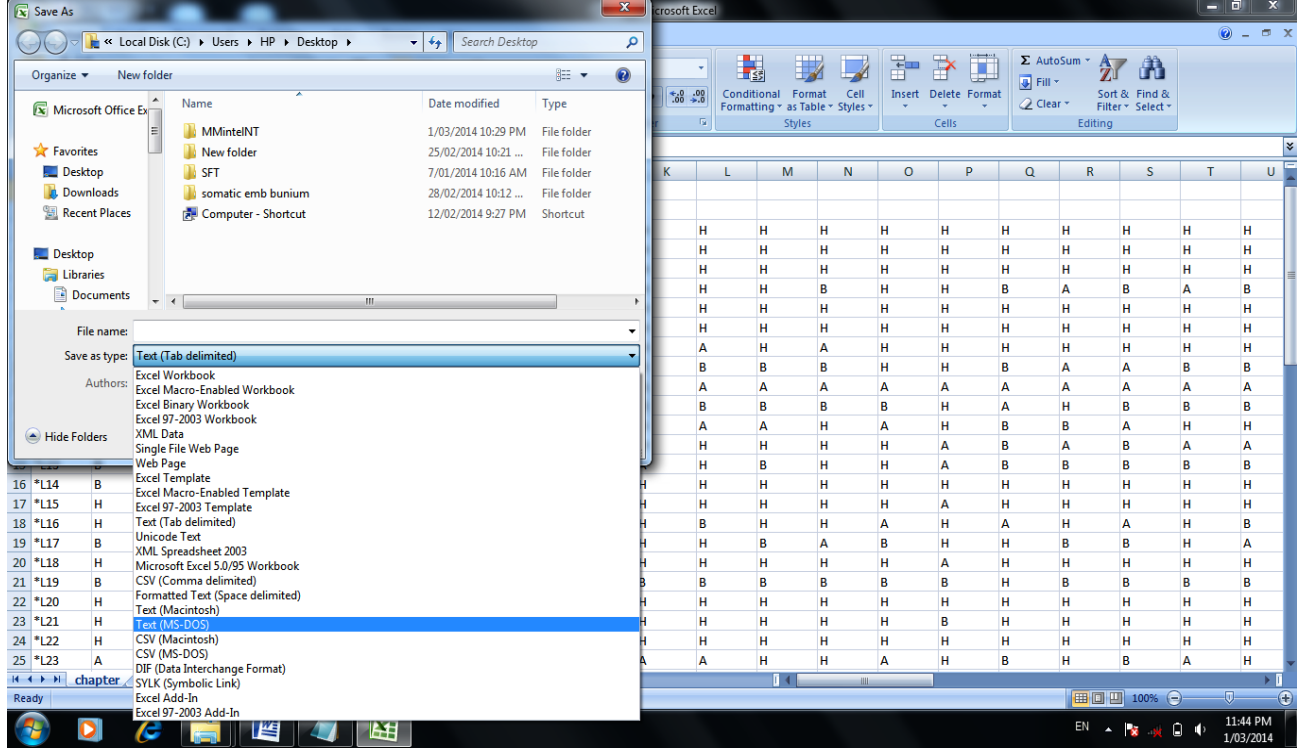

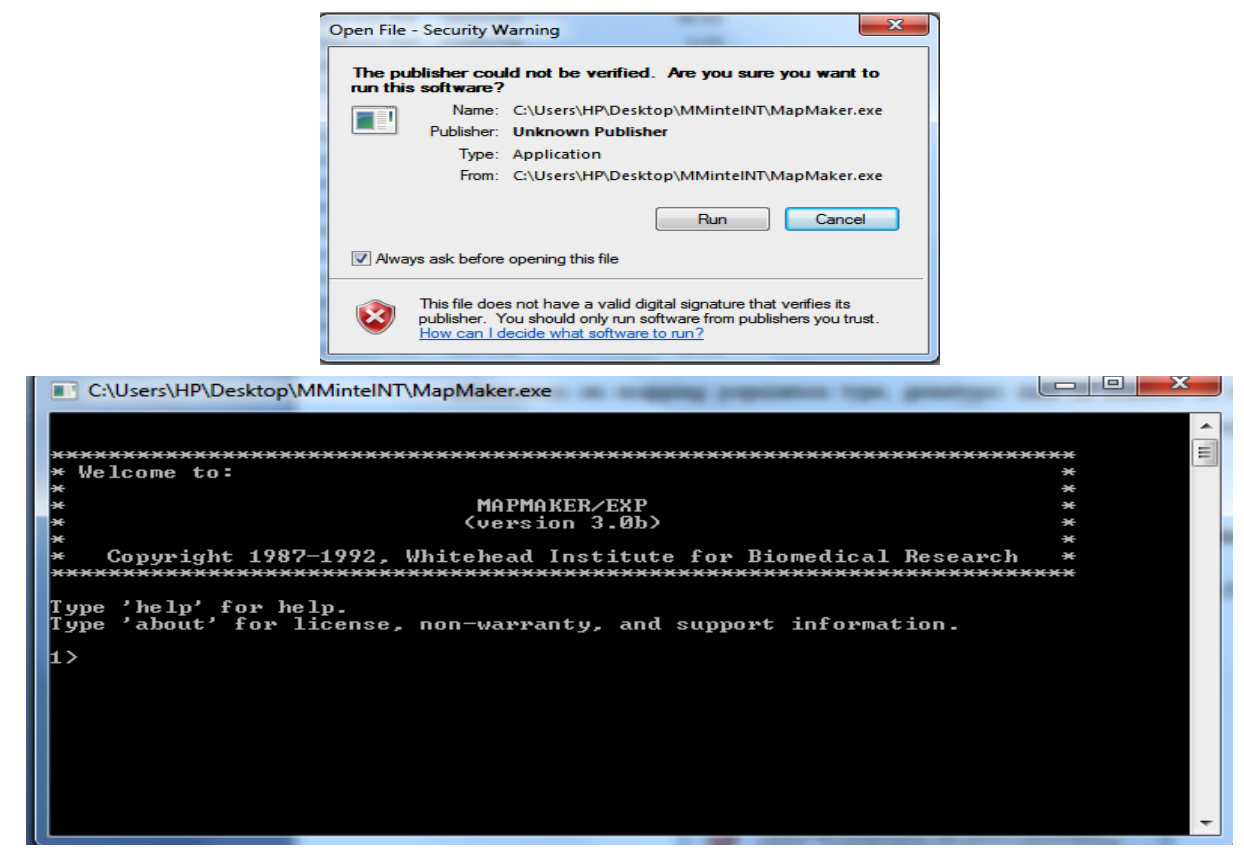

**Figure 2:** Mapmaker DOS screen to input one by one commands.

saving traits data in file 'xyz.traits'… ok

### **2> photo xyz. raw**

'photo' is on: file is 'xyz.raw'

#### **3> units**

the 'units' are currently (Haldane) centimorgans

### **4> cent func k**

centimorgan function: Kosambi

After loading this .raw file to MAPMAKER and setting map function as kosambi, triple error detection was set on to know error probabilities and logarithm of the odds (LOD) error values. Hence, recombination values were converted to genetic distances using the Kosambi mapping function.

### **5> print names on**

**'**print names' is on.

# **6> triple error detection on**

'triple error detection' is on.

Then, minimum logarithm of the odds (LOD) and maximum centiMorgan (cM) distance to declare linkage between markers was set. In the present review, LOD was 6 and maximum cM distance was set 30. Then by

using "GROUP" command markers were separated in sequence into linkage groups. After that by using "ORDER" command it automatically builds map orders. "LOD" command was used to print all the two point data, the results obtained were LOD score and cM distance.

#### **7> default linkage 6 30**

default LOD score threshold is 6.00

default centimorgan distance threshold is 30.00

**8> sequence L1-L60 (This command consists of range of total number of loci)** 

sequence #1= L1-L60

# **9> group (This command tells the number of linkage groups to be obtained)**

Linkage Groups at min LOD 6.00, max Distance 30.0

group1= L1 L2 L3 L5 L6 L7 L14 L15 L18 L20 L22 L24 L27 L28 L29 L32 L33 L39 L41

L43 L51 L52 L53 L56 L57

group2= L9 L55 L59

group3= L10 L13 L19 L25 L26 L38 L40 L46 L47 L49 L58 L60

unlinked= L4 L8 L11 L12 L16 L17 L21 L23 L30 L31 L34 L35 L36 L37 L42 L44 L45 L48

L50 L54

**10> order (This command tells the order of markers on the linkage group) Long output will be obtained in this case we are just presenting few lines** 

Linkage Groups at min LOD 6.00, max Distance 30.0

Starting Orders: Size 5, Log-Likelihood 3.00, Searching up to 50 subsets

Informativeness: min #Individuals 1, min Distance 0.9

Placement Threshold-1 3.00, Threshold-2 2.00, Npt-Window 7

Linkage group 1, 25 Markers:

Linkage group 2, 3 Markers:

Linkage group 3, 12 Markers: … and so on.

**11> three point (Very long output will be obtained in this case we are just presenting few lines)** 

Linkage Groups at min LOD 6.00, max Distance 30.0

Triplet criteria: LOD 3.00, Max-Dist 37.2, #Linkages 2

'triple error detection' is on.

counting...2450 linked triplets in 3 linkage groups

log-likelihood differences

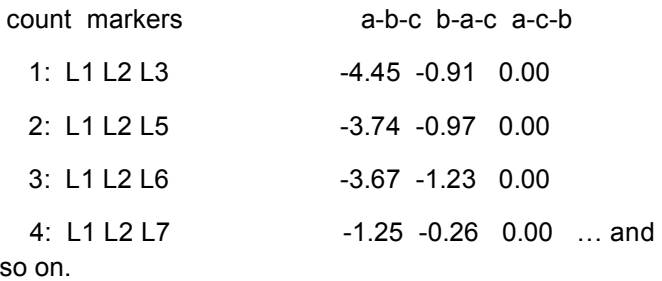

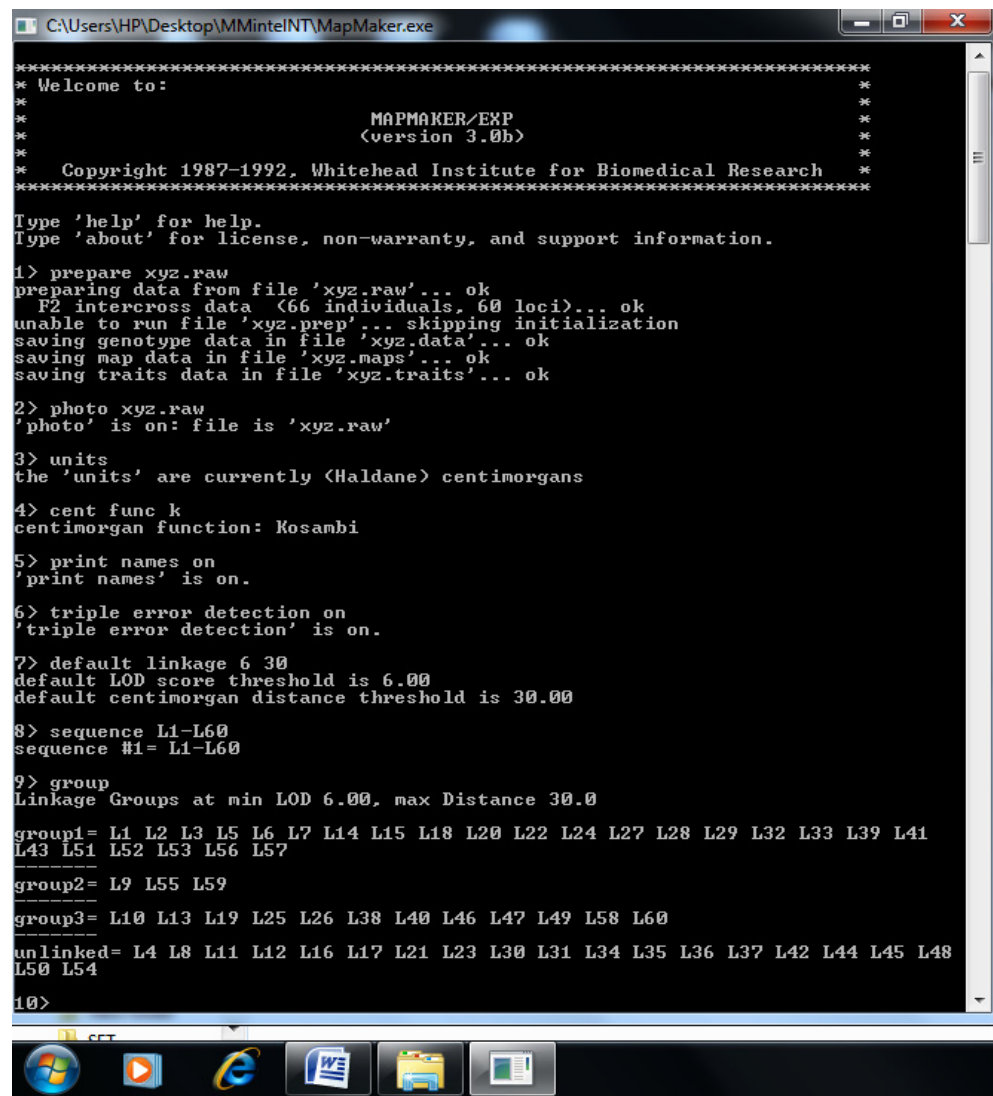

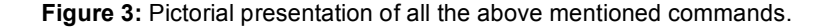

**12> lod (Very long output will be obtained in this case we are just presenting few lines)** 

Bottom number is LOD score, top number is centimorgan distance:

**13> sequence L1 L2 L3 L5 L6 L7 L14 L15 L18 L20 L22 L24 L27 L28 L29 L32 L33 L39 L41 L43 L51 L52 L53 L56 L57 (In this command one has to write all those loci that were in group 1, in group command)** 

sequence #2= L1 L2 L3 L5 L6 L7 L14 L15 L18 L20 L22 L24 L27 L28 L29 L32 L33 L39

L41 L43 L51 L52 L53 L56 L57

**14> map ("MAP" command calculated and displayed the maximum likelihood map for the order of markers specified).** 

Map:

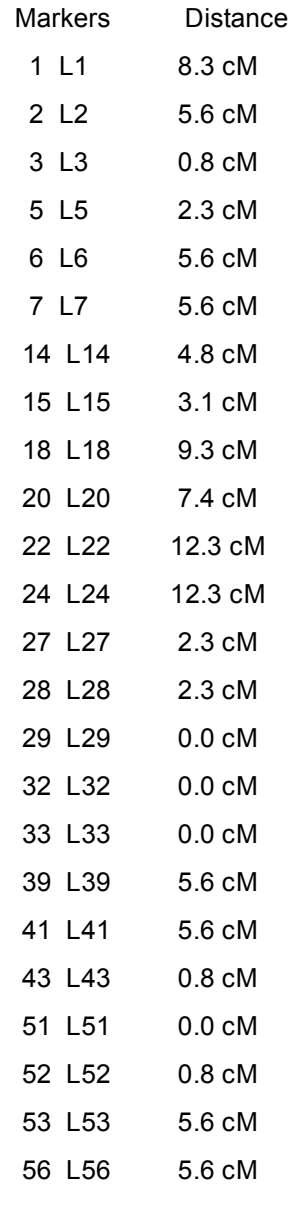

57 L57 ----------

 106.5 cM 25 markers log-likelihood= - 212.37

========================================== ==========================

# **15> sequence L9 L55 L59 (Similarly this command for those in group 2)**

sequence #3= L9 L55 L59

**16> map** 

Map:

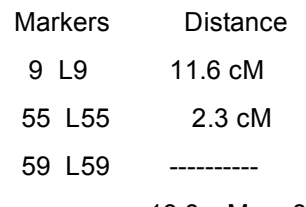

13.8 cM 3 markers log-likelihood= -

62.64

# **17> sequence L10 L13 L19 L25 L26 L38 L40 L46 L47 L49 L58 L60 (Similarly this command for those in group 3)**

sequence #4= L10 L13 L19 L25 L26 L38 L40 L46 L47 L49 L58 L60

**18> map** 

Map:

- Markers Distance 10 L10 35.9 cM 13 L13 20.8 cM 19 L19 13.3 cM
- 25 L25 20.7 cM
- 26 L26 33.5 cM
- 38 L38 72.1 cM
- 40 L40 35.1 cM … and so on.

## **19> sequence L1**

sequence #5= L1

## **20> make chromosome chro1**

chromosomes defined: chro1

**21> anchor chro1** 

L1 - anchor locus on chro1

chromosome chro1 anchor(s): L1

**22> sequence L1 L2 L3 L5 L6 L7 L14 L15 L18 L20 L22 L24 L27 L28 L29 L32 L33 L39 L41 L43 L51 L52 L53 L56 L57 (those in group 1)** 

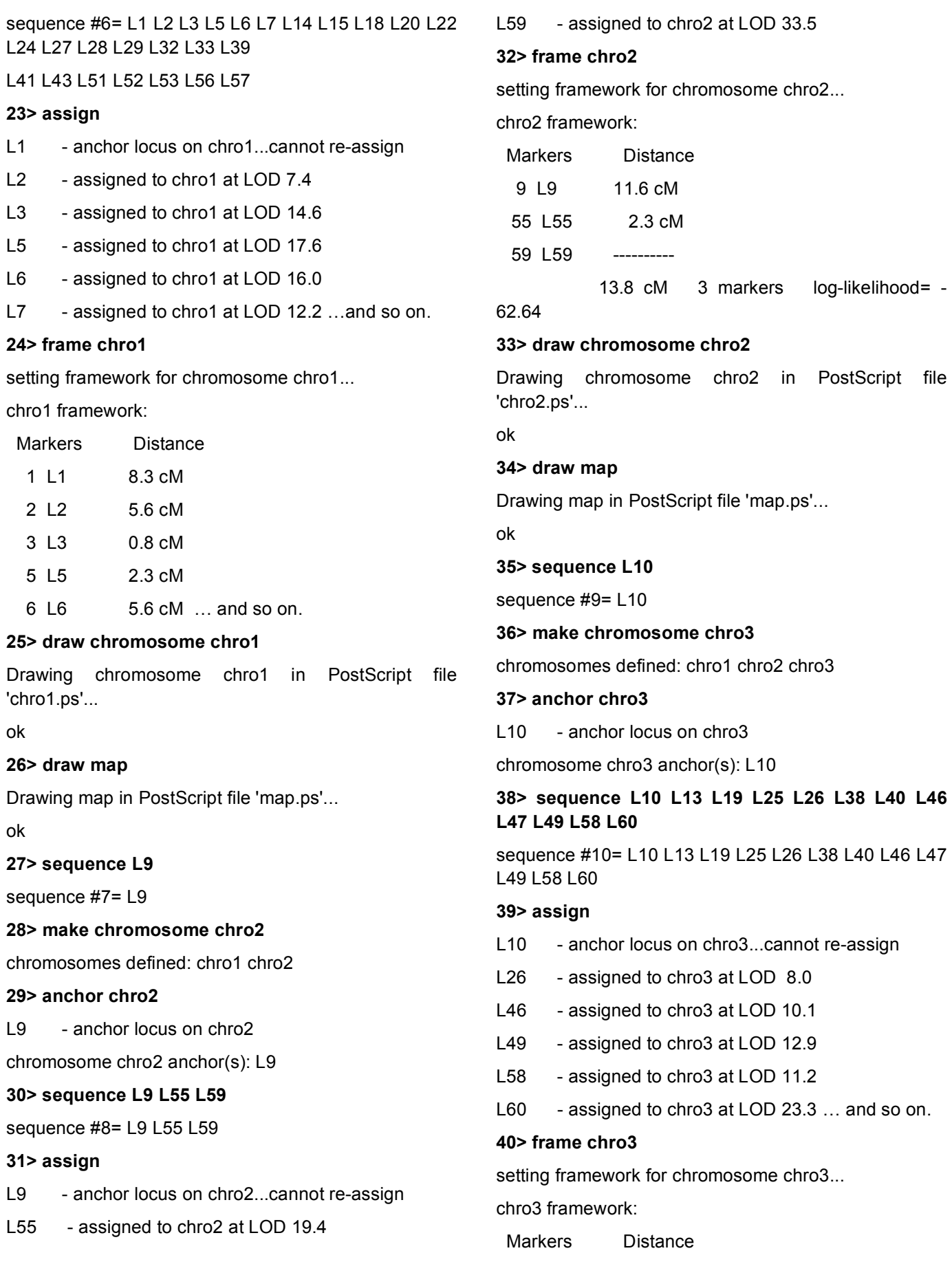

10 L10 35.9 cM

13 L13 20.8 cM … and so on

#### **41> draw chromosome chro3**

Drawing chromosome chro3 in PostScript file 'chro3.ps'...

#### **42> draw map**

Drawing map in PostScript file 'map.ps'...

## **43> quit**

save data before quitting? [yes] y

saving map data in file 'xyz.maps'... ok

saving two-point data in file 'xyz.2pt'... ok

saving three-point data in file 'xyz.3pt'... ok

At the end .data and .traits output was obtained and these output files would serve as an input file for QTLmap application of MAPMAKER.

# **5. RUNNING QTL APPLICATION OF MAPMAKER**

Double click on QTL map application a dialogue box will appear, click on Run and finally a window as shown in Figure **4** will appear

#### **1> load xyz.data**

data files 'xyz.data' and 'xyz.traits' are loaded.

<66 intercross progeny, 41 loci, 1 trait>

QTL map data in file 'xyz.qtls' have been loaded.

#### **2> photo xyz.data**

'photo' is on: file is 'xyz.data'

**3> trait 1** 

The current trait is now: 1 (R)

# **4> show trait**

Trait 1 (R):

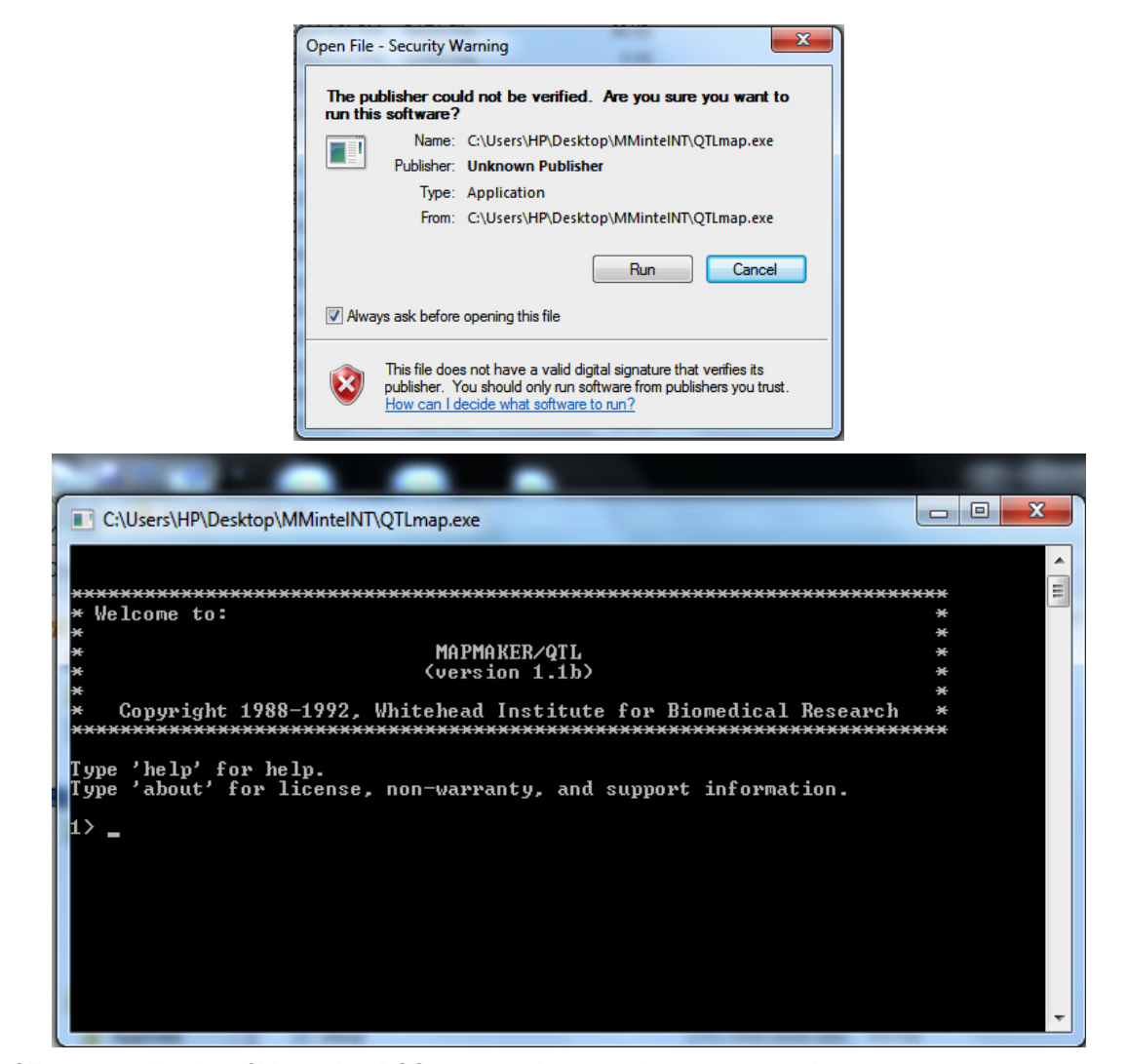

**Figure 4:** QTL map application of Mapmaker DOS screen to input one by one commands.

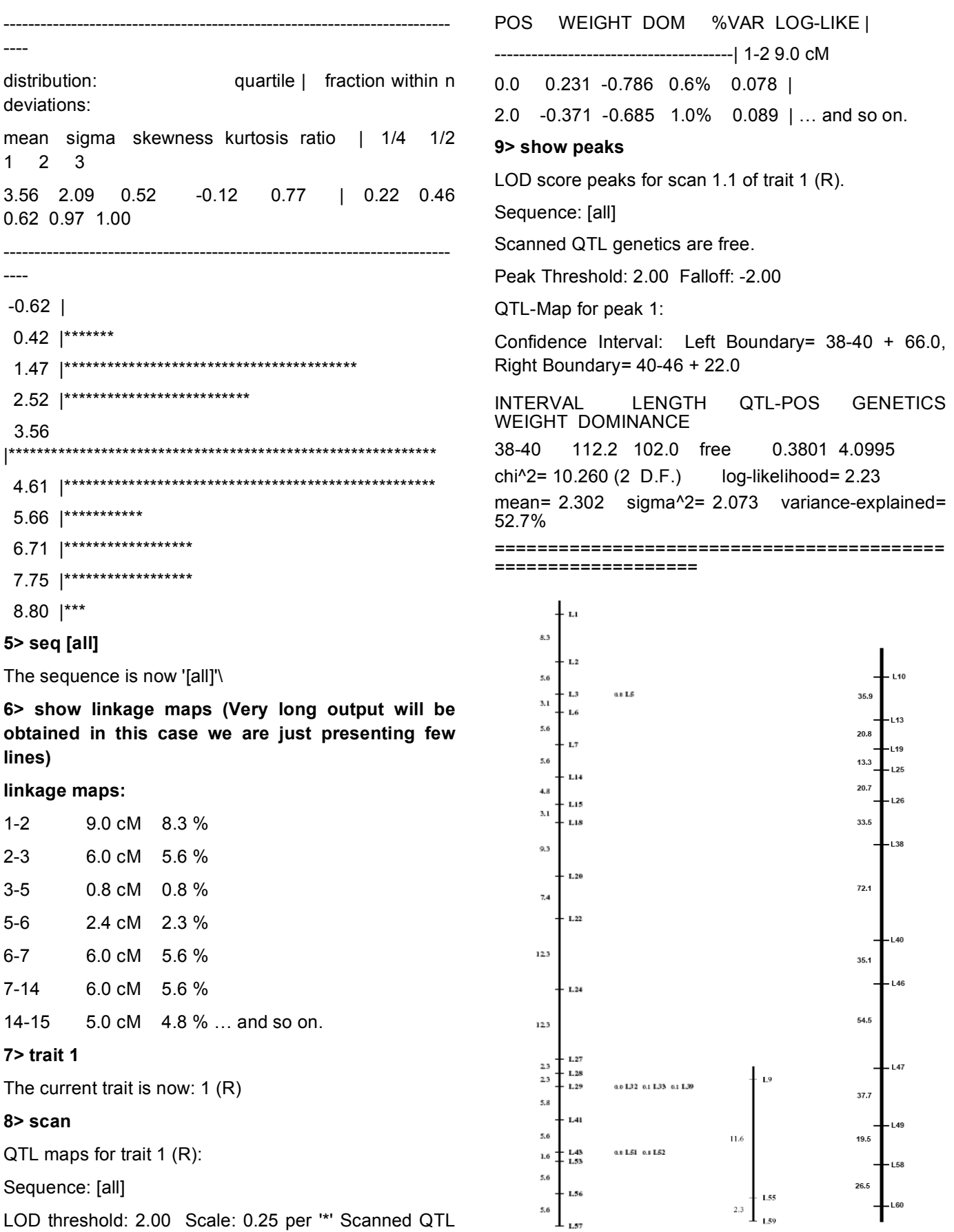

LOD threshold: 2.00 Scale: 0.25 per '\*' Scanned QTL genetics are free.

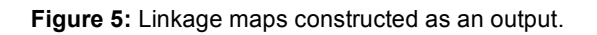

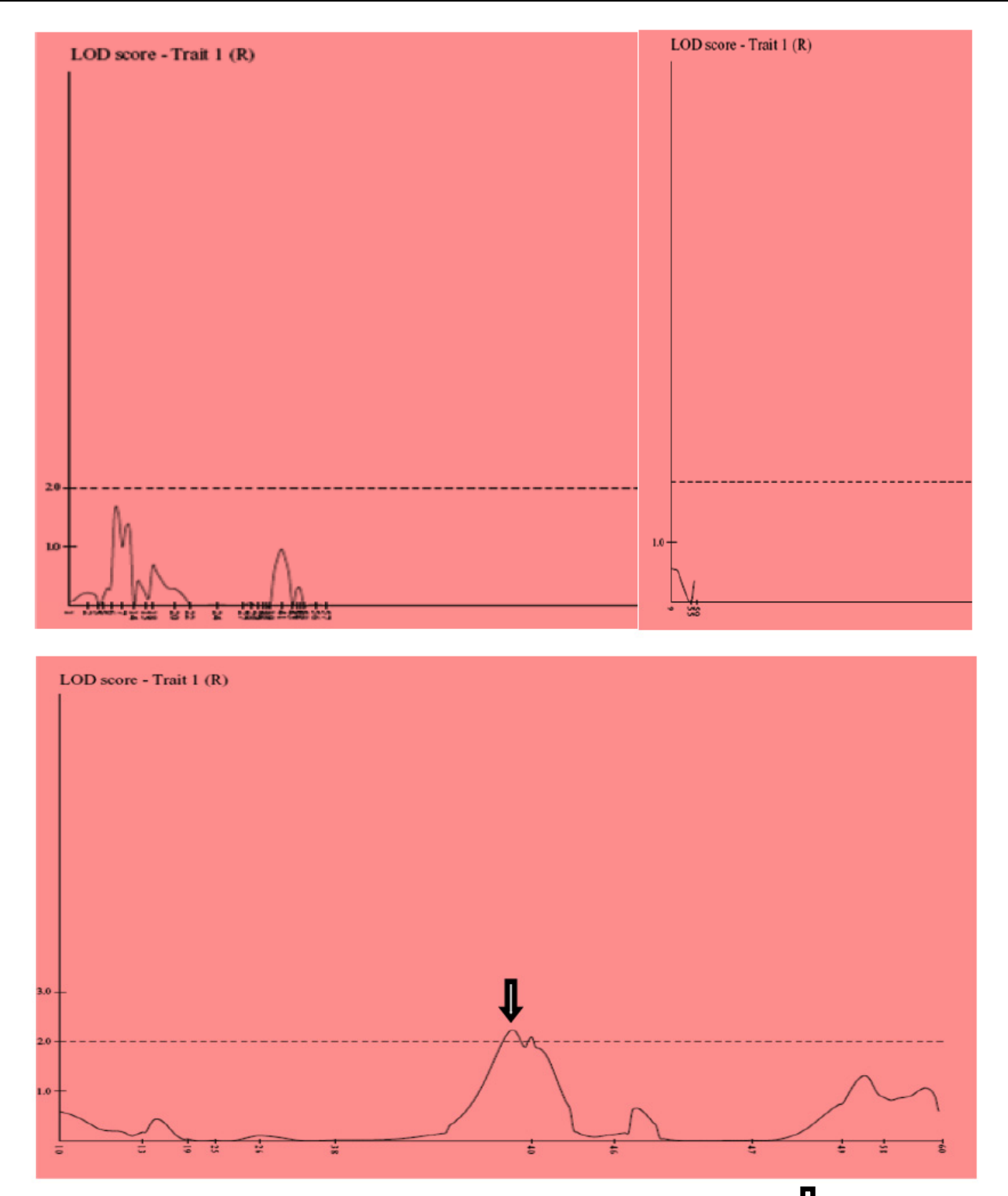

**Figure 6:** QTL obtained as an output of QTLmap application (there is one major QTL denoted as  $\bigoplus$ ).

## **10> draw scan**

scan 1.1 saved in PostScript file 'scan1\_1.ps'

# **11> map (Very long output will be obtained in this case we are just presenting few lines)**

QTL map for trait 1 (R): INTERVAL LENGTH QTL-POS WEIGHT **DOMINANCE** 

1-2 9.0 6.3 -0.8796 -0.4088

chi^2= 0.936 (2 D.F.) log-likelihood= 0.20 mean= 4.803 sigma^2= 4.294 variance-explained= 2.1 % … and so on.

#### **12> quit**

save data before quitting? [yes] y

Now saving xyz.qtls...

Now saving xyz.traits...

Note: If there are two traits for phenotyping then at  $5<sup>th</sup>$ command in QTL map application (if we assume other trait as S)

# **5> make trait log S = log (S) and then follow all other commands afterwards**

The linkage maps and QTL were obtained in .ps files that could be viewed with .psviewer. Linkage was detected and majority of loci were ordered into a linear map.

Linkage map of arbitrary data based on  $F_2$ population using MAPMAKER/EXP version 3.0 b. Locus names are listed on the right of the linkage groups and map distances between markers in centiMorgan (cM) on the left.

#### **CONFLICT OF INTEREST**

Both the authors declare that they have no conflict of interest.

#### **REFERENCES**

- [1] Grattapaglia D, Sederoff R. 1994. Genetic linkage maps of Eucalyptus grandis and Eucalyptus urophylla using a pseudo-testcross: mapping strategy and RAPD markers. Genetics 137(4):1121-1137.
- [2] Harushima Y, Yano M, Shomura A, Sato M, Shimano T, Kuboki Y, Yamamoto T, Lin A Y, Antonio BA, Parco A, Kajiya H, Huang N, Yamamoto K, Nagamura Y, Kurata N, Khush G S and Sasaki T. A high-density rice genetic linkage map with 2275 markers using a single  $F_2$  population. Genetics 1998; 148: 479-494.

Received on 6-12-2014 **Accepted on 15-12-2014** Published on 31-12-2014

http://dx.doi.org/10.15379/2410-3802.2014.01.4

© 2014 Sharma and Kaur; Licensee Cosmos Scholars Publishing House.

This is an open access article licensed under the terms of the Creative Commons Attribution Non-Commercial License (http://creativecommons.org/licenses/by-nc/3.0/), which permits unrestricted, non-commercial use, distribution and reproduction in any medium, provided the work is properly cited.

- [3] Whitkus R. Genetics of adaptive radiation in Hawaiian and cook islands species of Tetramolopium (Asteraceae). II. Genetic linkage map and its implications for interspecific breeding barriers. Genetics 1998; 150: 1209-1216.
- [4] Levi A, Thomas CE, Zhang X, Joobeur T, Dean RA, Wehner TC and Carle BR. A genetic linkage map for watermelon based on RAPD markers. Journal of the American Society for Horticultural Science 2001; 126(6): 730-737.
- [5] Ouédraogo JT, Gowda BS, Jean M, Close TJ, Ehlers JD, Hall AE, Gillaspie AG, Roberts P A, Ismail AM, Bruening G, Gepts P, Timko MP and Belzile FJ. An improved genetic linkage map for cowpea (Vigna unguiculata L.) combining AFLP, RFLP, RAPD, biochemical markers and biological resistance traits. Genome 2002; 45: 175-188.
- [6] Zewdie Y, Havey MJ, Prince JP and Jenderek MM. The first genetic linkages among expressed regions of the garlic genome. Journal of the American Society for Horticultural Science 2005; 130(4): 569-574.
- [7] Venkateswarlu M, Urs SR, Nath BS, Shashidhar HE, Maheswaran M, Veeraiah TM, Sabitha MG. A first genetic linkage map of mulberry (Morus spp.) using RAPD, ISSR, and SSR markers and pseudotestcross mapping strategy. Tree Genetics and Genomes 2006; 3: 15-24.
- $\left[ 8\right]$  Heung RL, Ik HB, Soung WP, Hyoun JK, Woong KM, Jung HH, Ki TK and Byung DK. Construction of an integrated pepper map using RFLP, SSR, CAPS, AFLP, WRKY, rRAMP, and BAC end sequences. Molecules and Cells 2008; 27(1): 21-37.
- [9] Dawei X, Shangguo F, Hongyan Z, Hua J, Bo S, Nongnong S, Jiangjie L, Junjun L and Huizhong W. The linkage maps of Dendrobium species based on RAPD and SRAP markers. Journal of Genetics and Genomics 2010; 37: 197-204.
- [10] Semagn K, Bjørnstad A, Ndjiondjop MN. Principles, requirements and prospects of genetic mapping in plants. African Journal of Biotechnology 2006; 5(25): 2569-2597.
- [11] Lander ES, Green P, Abrahamson J, Barlow A, Daly MJ, Lincoln SE, Newburg L. Mapmaker: An interactive computer package for constructing primary genetic linkage maps of experimental and natural populations. Genomics 1987; 1: 174-181.
- [12] Lincoln SM, Daly MJ, Lander ES. Constructing genetic maps with MAPMAKER/EXP 3.0. Whitehead Institute Technical Report 1992.